## Quiz Maker FAQ ProProfs Quiz Maker FAQs How to Recover Deleted Quizzes

If you delete a quiz by mistake, don't worry, you can still get it back. Deleted [quizzes](https://www.proprofs.com/quiz-school/browse) go to 'Vault' from where you can restore them easily. The Vault feature ensures that you never lose any content.

Follow the steps given below to recover a deleted quiz:

1. From the upper right corner of your dashboard, click on My Account.

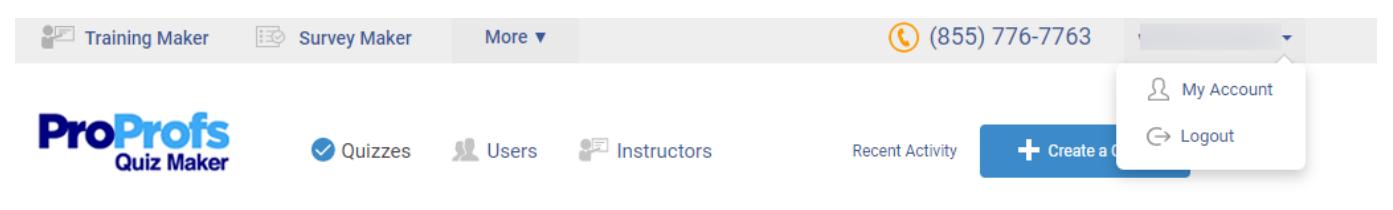

2. On the next page that appears, click on 'Vault'.

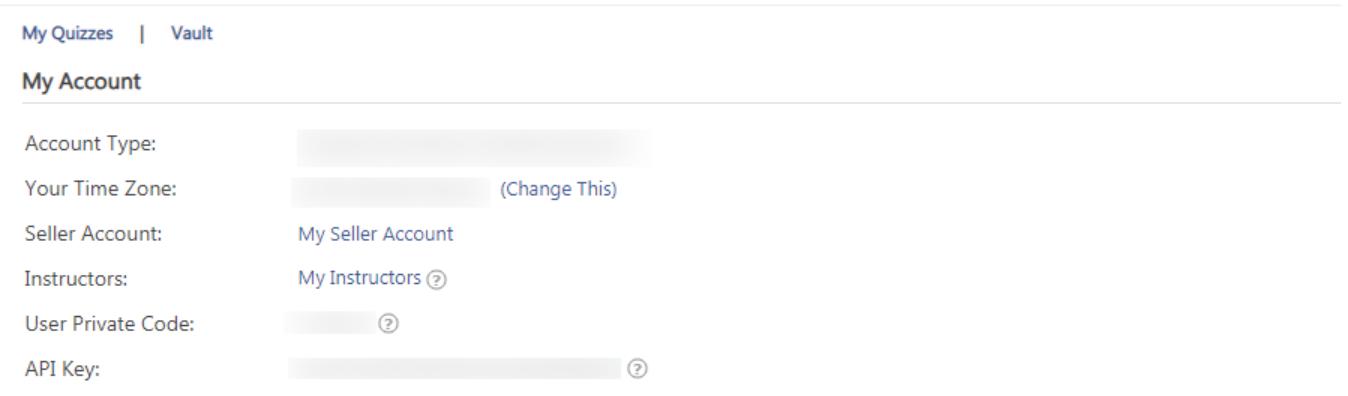

3. A list of all your deleted-quizzes will appear with the button 'Restore' against them.

 $\pmb{\times}$ 

4. Click on 'Restore' sends the quiz to 'All Quizzes' section. Trace it there.

Note: Reports will also be restored only if attempts were not deleted beforehand deletion quizzes.

Related Articles:

[How to Add "Try Again" Button to My Quiz](https://quiz.proprofs.com/how-to-add-try-again-button-to-my-quiz) [How Do I Set up Mandatory and Optional Quiz Questions?](https://quiz.proprofs.com/how-do-i-set-up-mandatory-and-optional-quiz-questions) [Can I Shuffle or Randomize Questions and Answers?](https://quiz.proprofs.com/can-i-shuffle-or-randomize-questions-and-answers)